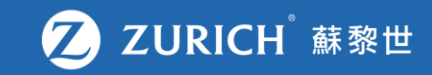

# **基金服務:**

# **基金更改申請**

- **登入基金服務(p. 2-5)**
- **(a) 整個投資組合轉換(p. 7-12)**
- **(b) 轉換指定投資選項(p. 14-20)**

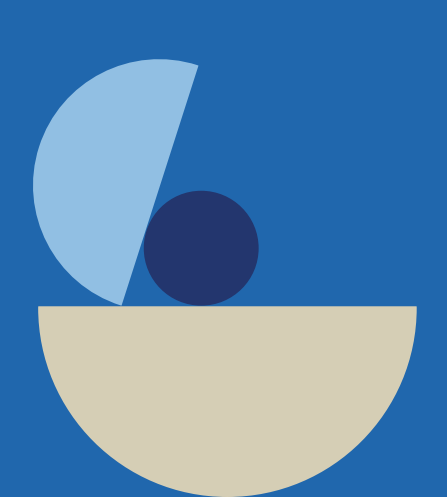

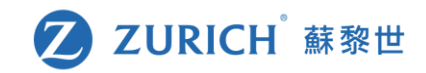

## **前往「我的保單」**

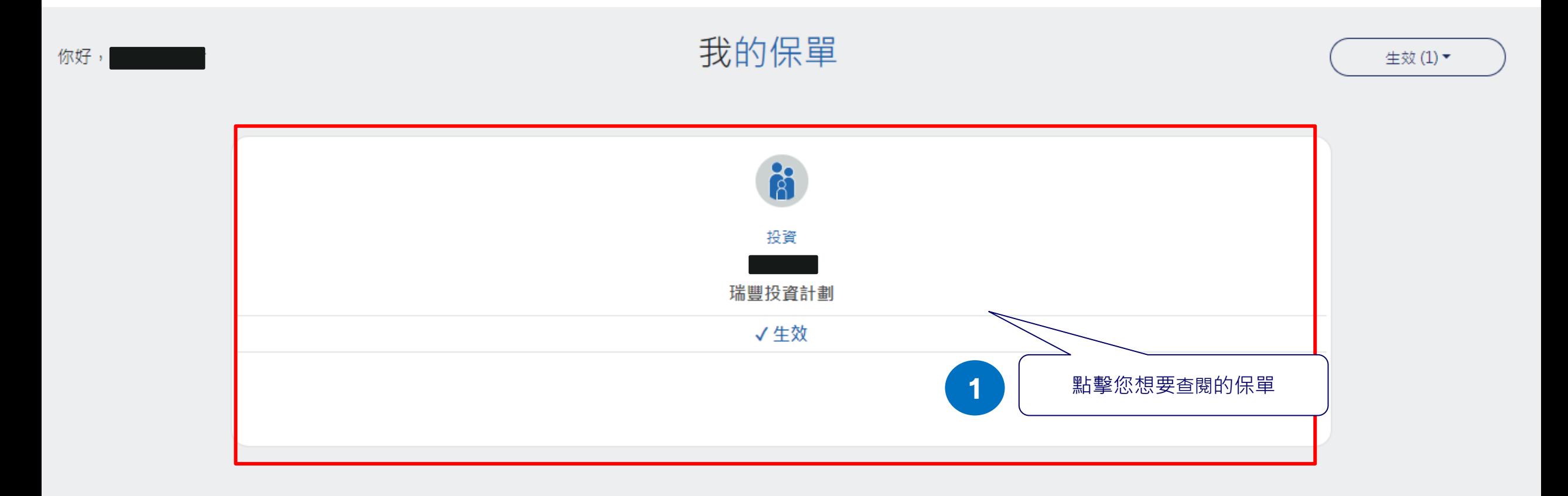

為什麼我在OneZurich 平台上找不到我的保單?

 $^{+}$ 

## **獲取一次性驗證密碼**

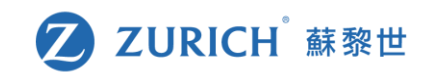

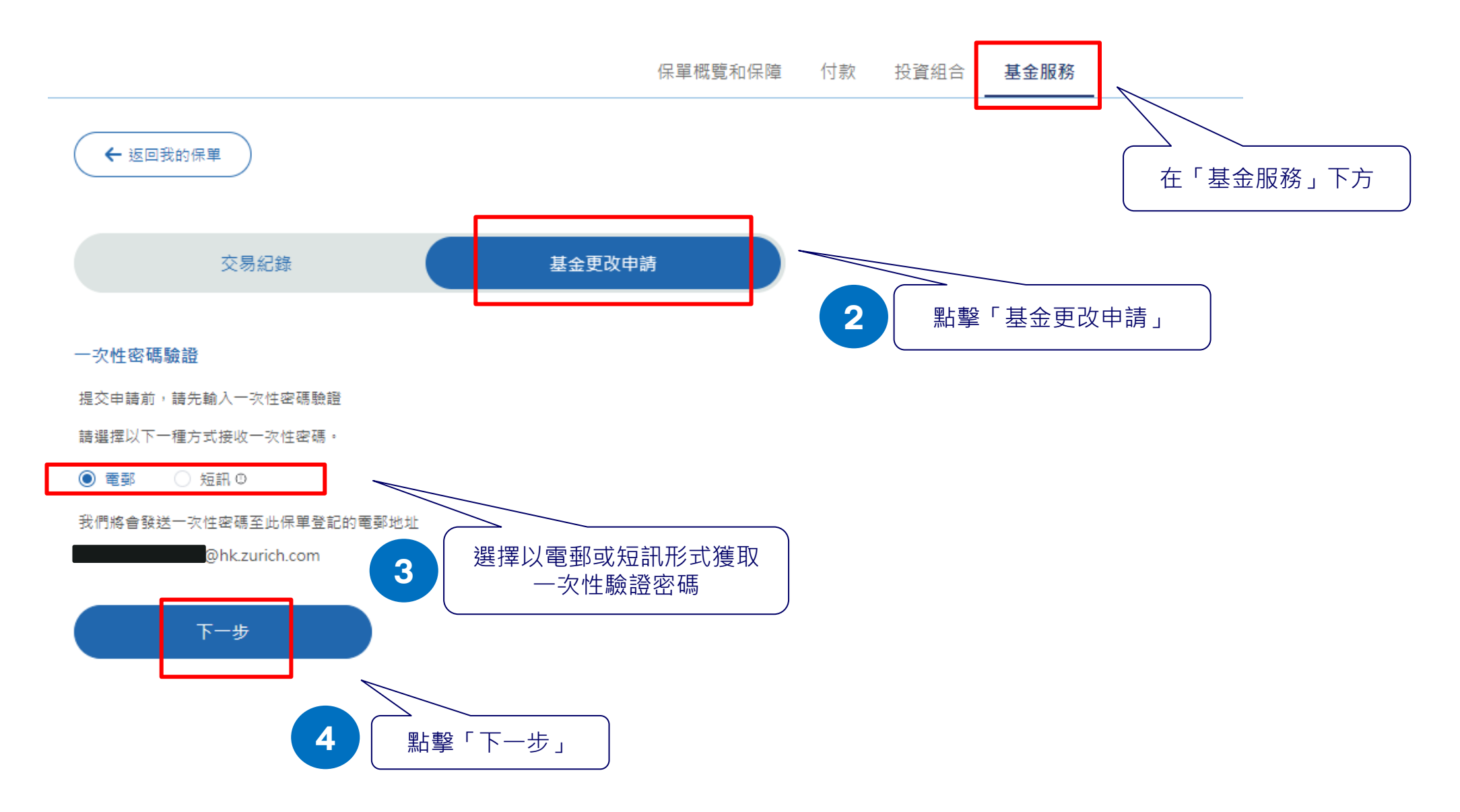

# **查看您的電郵或手機短訊**

# 蘇黎世

 $\mathbf Z$ **ZURICH** 

## 親愛的客戶:

根據您的指示,請用此一次性密碼■■■■■以完成您的網上申請。基於安全理由,此密碼將於5分鐘後失效。如 逾時失效,請透過我們的客戶網上服務重新索取一次性密碼。

如需協助,請按此聯絡我們

此電郵乃電腦自動發送,請勿回覆。 電郵 蘇黎世人壽保險 (香港) 有限公司 一次性密碼驗證 提交申請前,請先輸入一次性密碼驗證 Dear customer. ohk.zurich.com 您的一次性密碼已發送至: As per your instruction, please use this One-Time Password(OTP) to complete your online request. This OTP will be expired after 5 minutes for security reasons. If this OTP is expired, please request for an OTP 此密碼於索取5分鐘後失效。 again via our Customer eService. 請輸入您的一次性密碼: For any assistance, please click here to contact us.  $\cdots \cdots$ 尚未收到一次性密碼?再發送一次性密碼 Please do not reply this email as it is sent by automated system. Zurich Life Insurance (Hong Kong) Limited 上一步 提交 5 | 輸入驗證碼 [Zurich]: 請輸入一次性密碼 ■以進行網上申請。此密碼 於索取5分鐘後失效。Please **6** 點擊「提交」

交易紀錄

input this One-Time Password: for your online transaction. it will expire after 5 minutes.

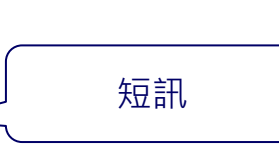

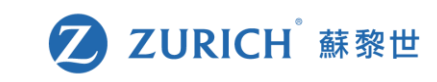

基金更改申請

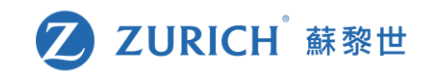

## **挑選您想使用的基金服務**

完成一次碼驗證後,您可選擇下列*三*項基金服務。

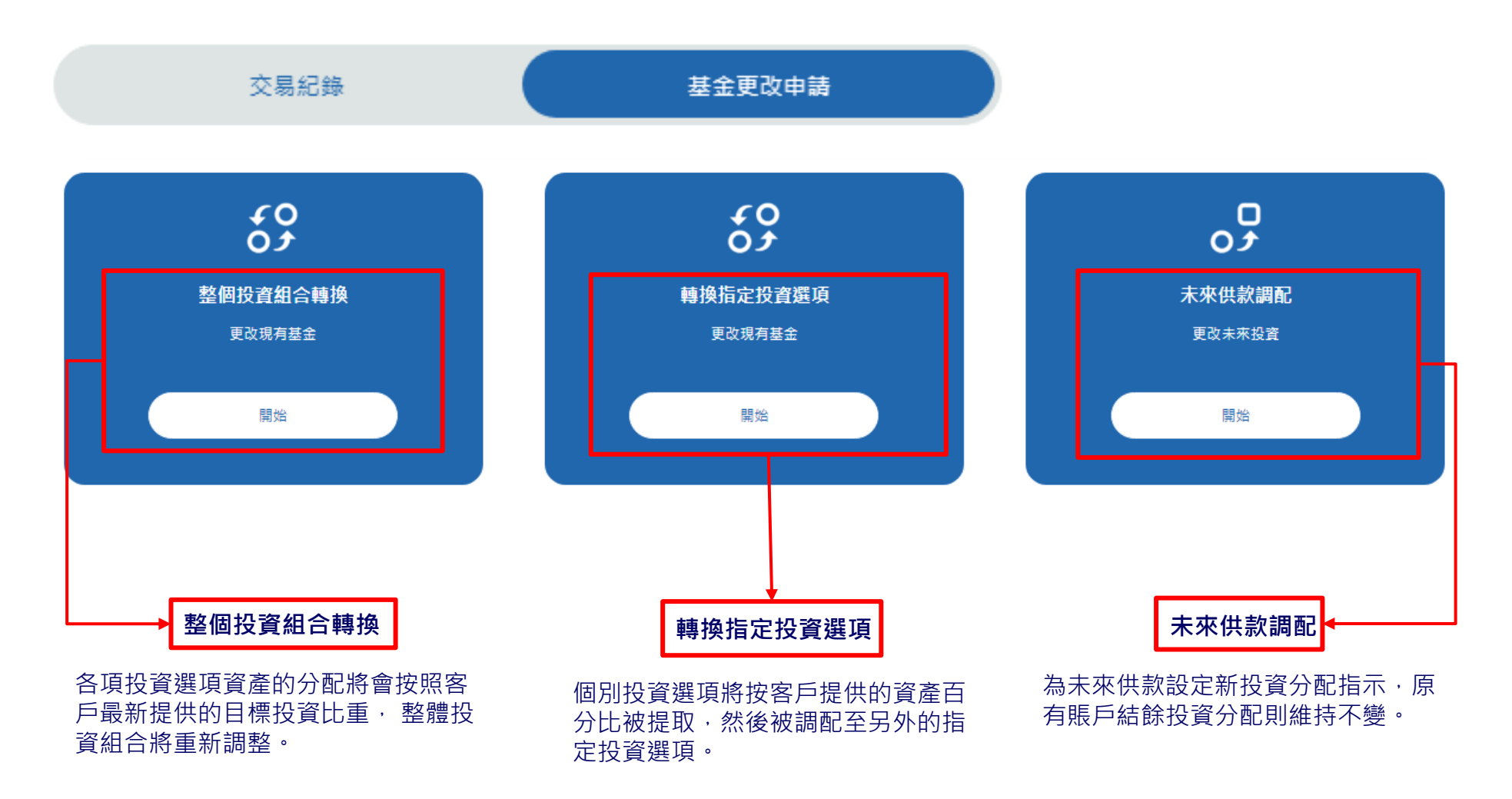

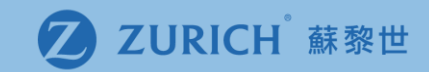

# (a) 整個投資組合轉換

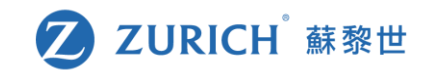

## 整個投資組合轉換

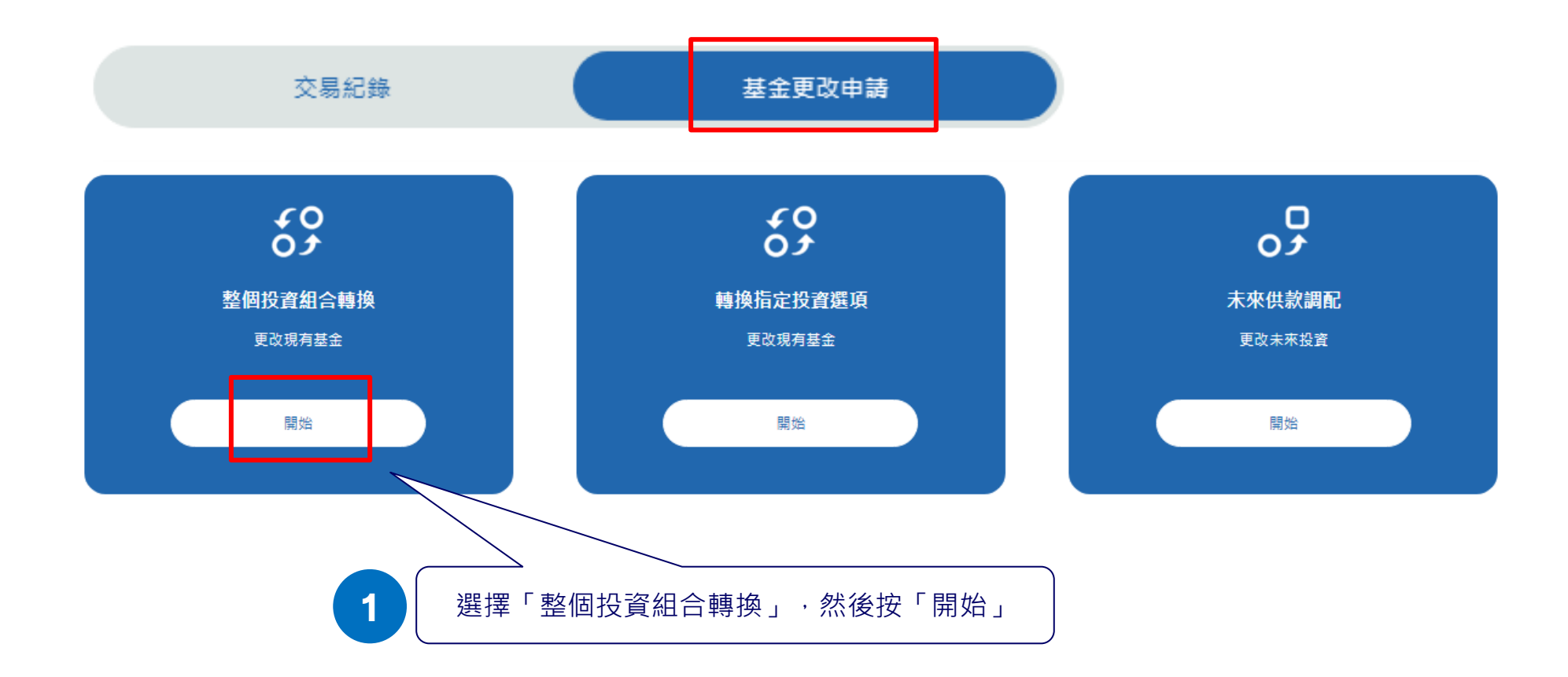

# **第一步:檢視現有的投資項目**

△ 顯示的數據可能是估計值,若當前有正在進行的交易,則可能會有所不同。

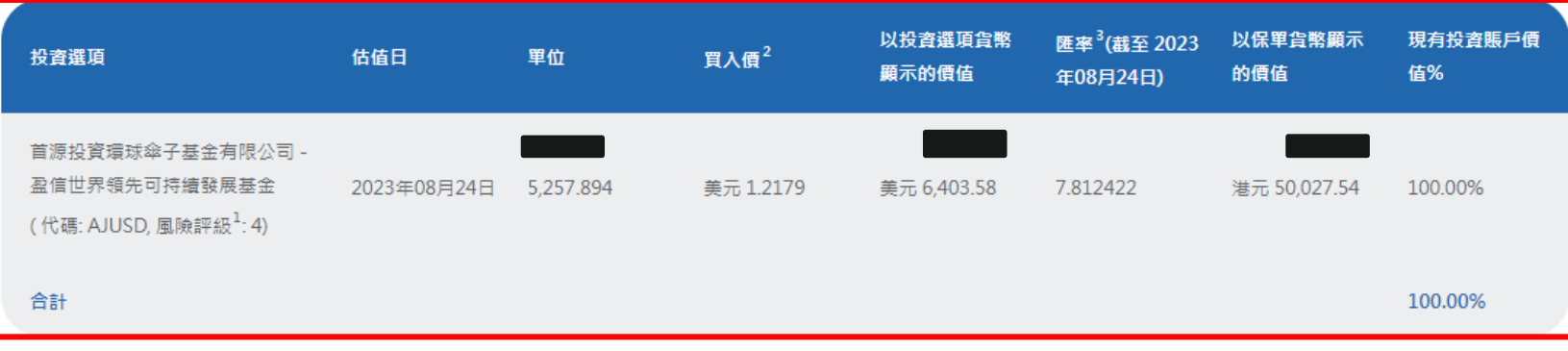

新增投資選項

現有基金持有量

選擇調配至的投資選項以及列明將分配至該投資選項的投資賬戶價值百分比。

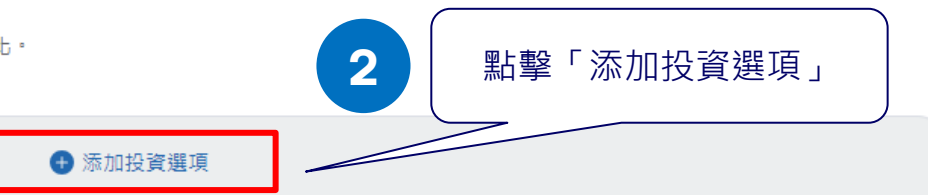

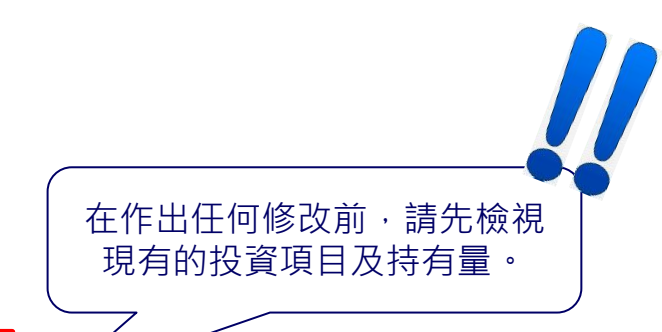

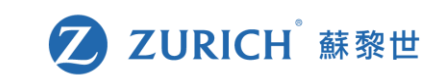

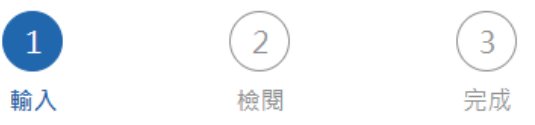

## **第二步:更改或增加您的投資選項**

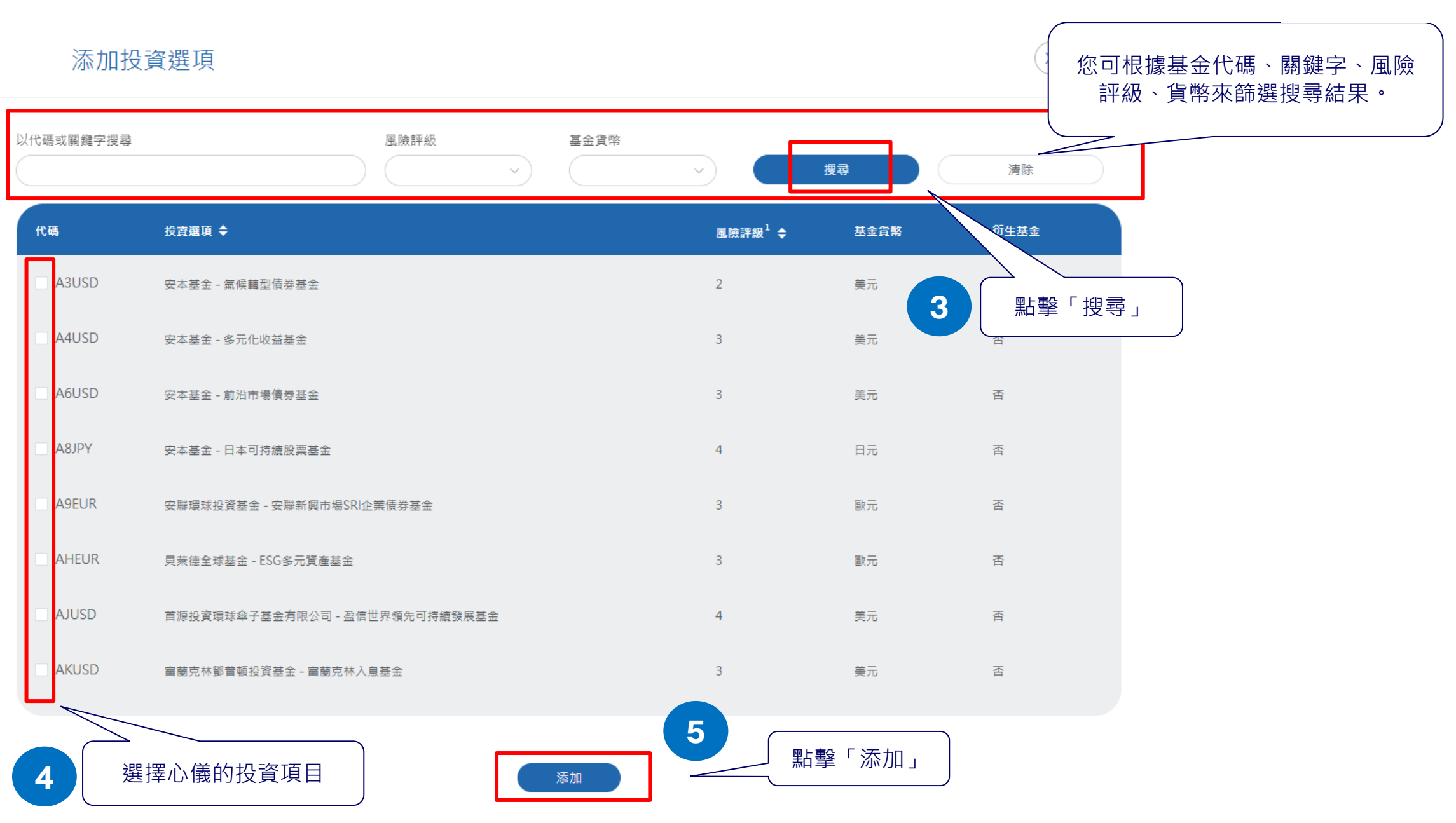

2 ZURICH 蘇黎世

## **第三步:調整投資選項的所佔比例**

2 ZURICH 蘇黎世

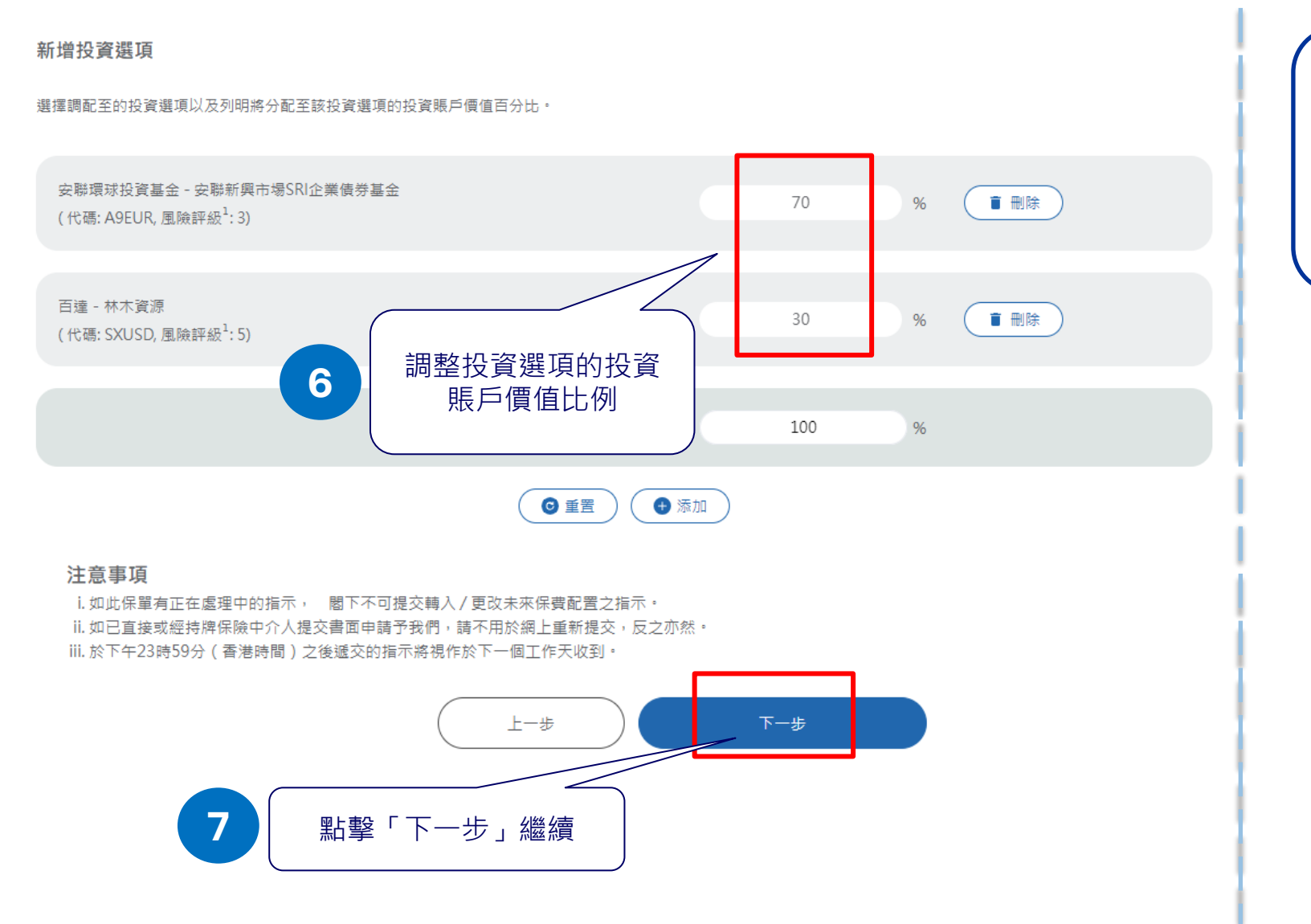

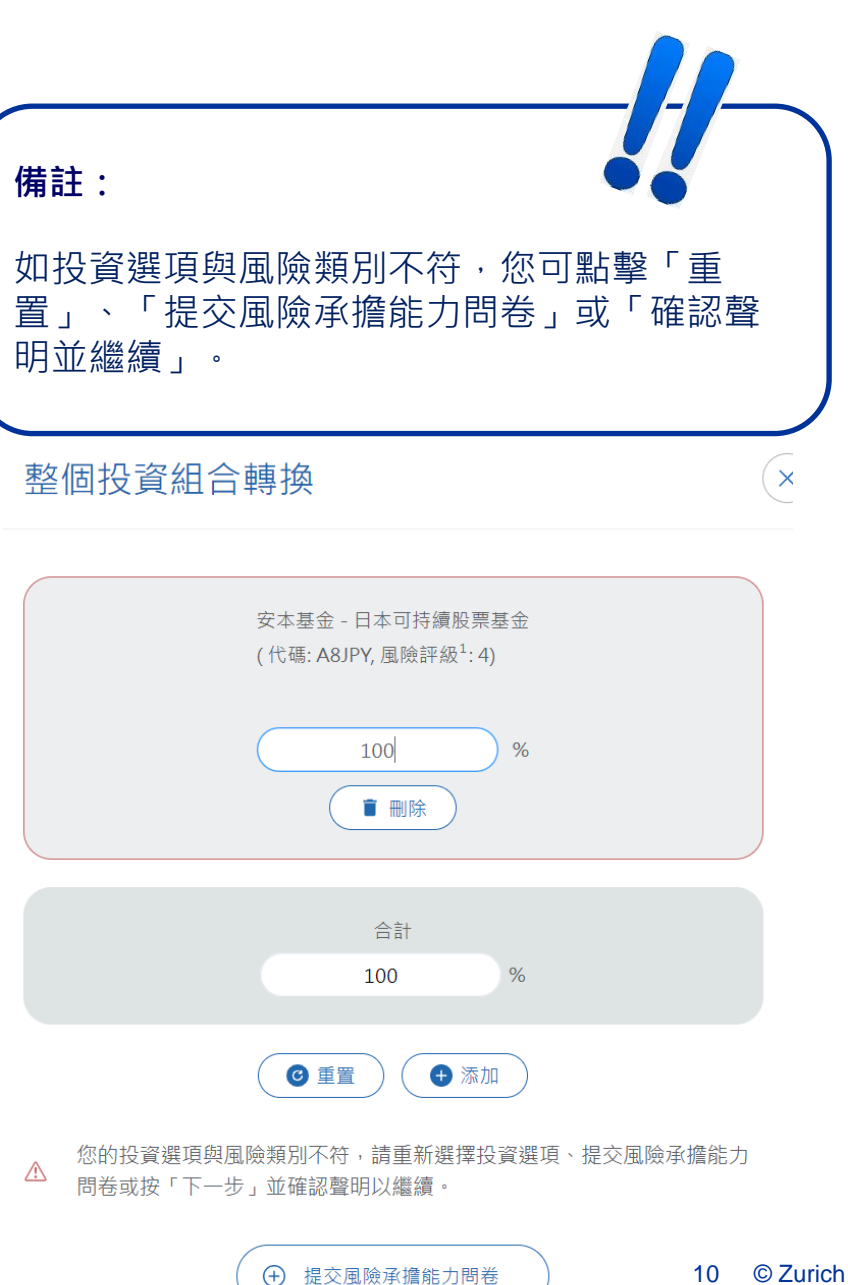

## **第四步:確認修改內容**

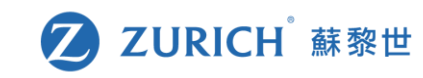

#### 請檢閱您的申請。

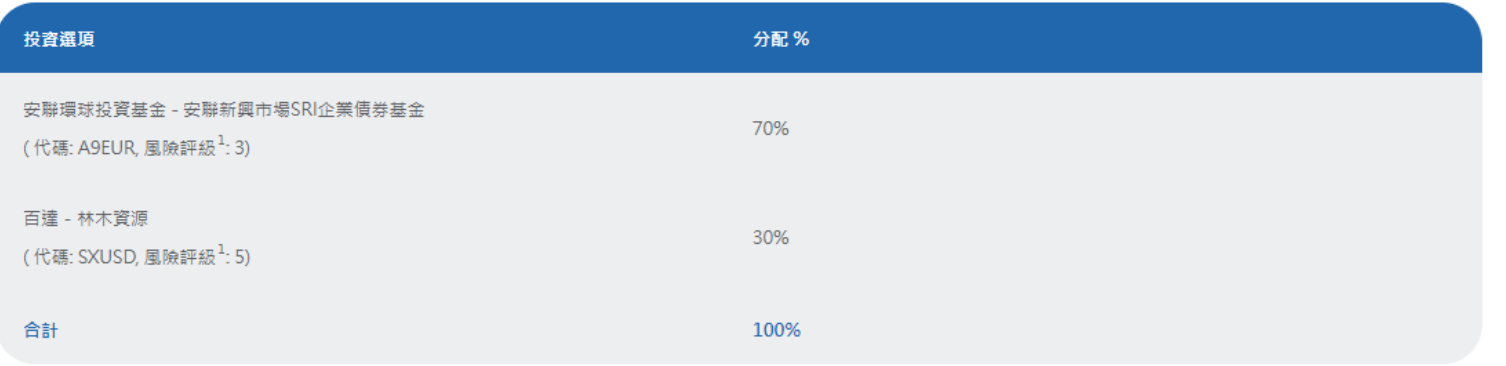

### 備註

- 1. 蘇黎世人毒保險(香港)有限公司根據相關基金之過去波動性及投資政策等各個因素靜定各個投資選項的風險評級。風險評級為1至5級。較高的風險評級指其回報可能對市 場概況轉變較為敏感,波動性亦較大;而較低的風險評級則指其回報可能對市場概況轉變較為不敏感,波動性亦較小。然而, 閻下應注意最低的風險評級並不代表該投資 選項沒有風險。蘇黎世將至少每年檢討風險評級一次。
- 2. 由蘇黎世人壽保險 ( 香港 ) 有限公司提供。
- 3. 每一基金貨幣的保單貨幣價值。

4. 此等投資選項相應的相關基金為衍生工具,其淨衍生工具風險承擔額可能會超過其資產淨值的50%,並高達其資產淨值的100%。該等投資選項或僅適合了解衍生工具產品 結構的複雜性及其相關風險的投資者。若投資此等投資選項,您可能會蒙受重大損失。我們強烈建議您對此等投資選項保持謹慎

\_5. 此等投資選項相應的相關基金為衍生工具,其淨衍生工具風險承擔額可能會超過其資產淨值的100% · 該等投資選項或僅適合了解衍生工具產品結構的複雜性及其相關風險 的投資者。涉及衍生工具產品超過資產淨值100%的高槓桿風險承擔額,可能會進一步將相關基金的相關資產價值任何變動的潛在負面影響放大,並會增加相關基金價格的 波動性。因此,若您投資此等投資選項,您可能會蒙受重大損失。我們強烈建議您對此等投資選項保持謹慎。

### 注意事項

i. 如此保單有正在處理中的指示, 閣下不可提交轉入 / 更改未來保費配置之指示。 ii. 如已直接或經持牌保險中介人提交書面申請予我們, 請不用於網上重新提交, 反之亦然。 iii. 於下午23時59分 (香港時間) 之後遞交的指示將視作於下一個工作天收到。

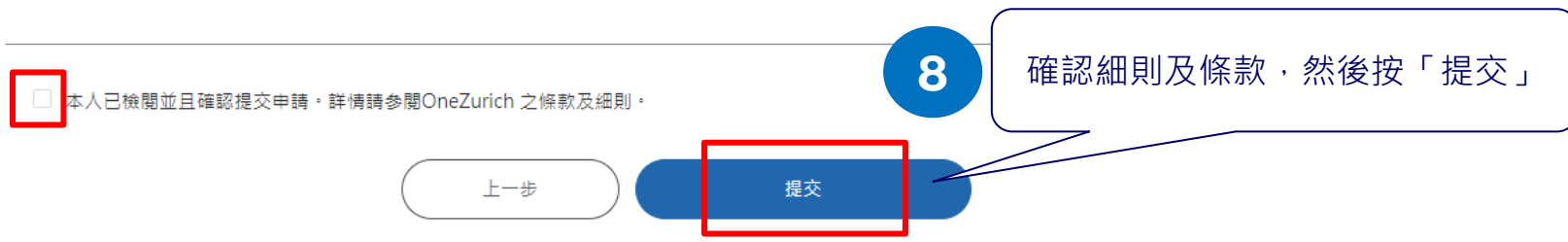

確認修改內容後,細閱備註 及注意事項。如有需要可按 「上一步」作出更改。

**第五步:完成!**

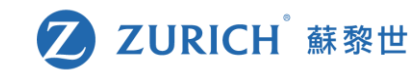

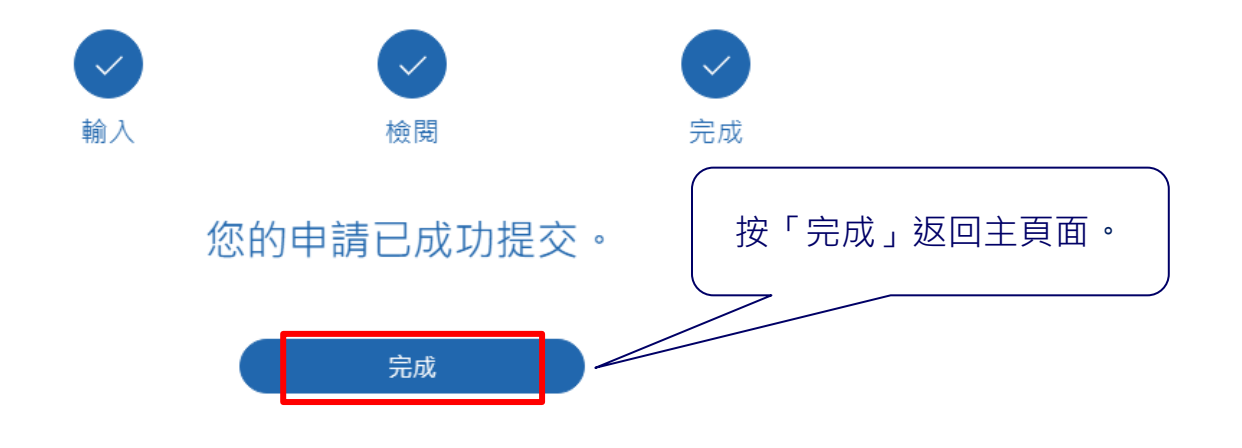

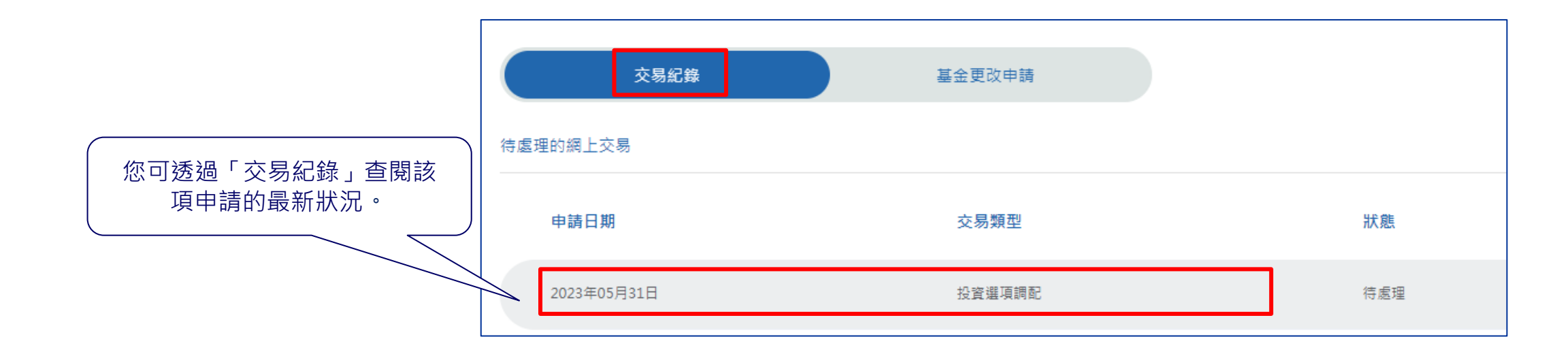

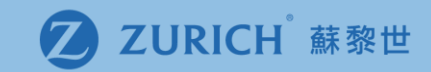

# (b)轉換指定投資選項

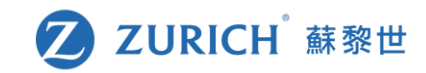

## **轉換指定投資選項**

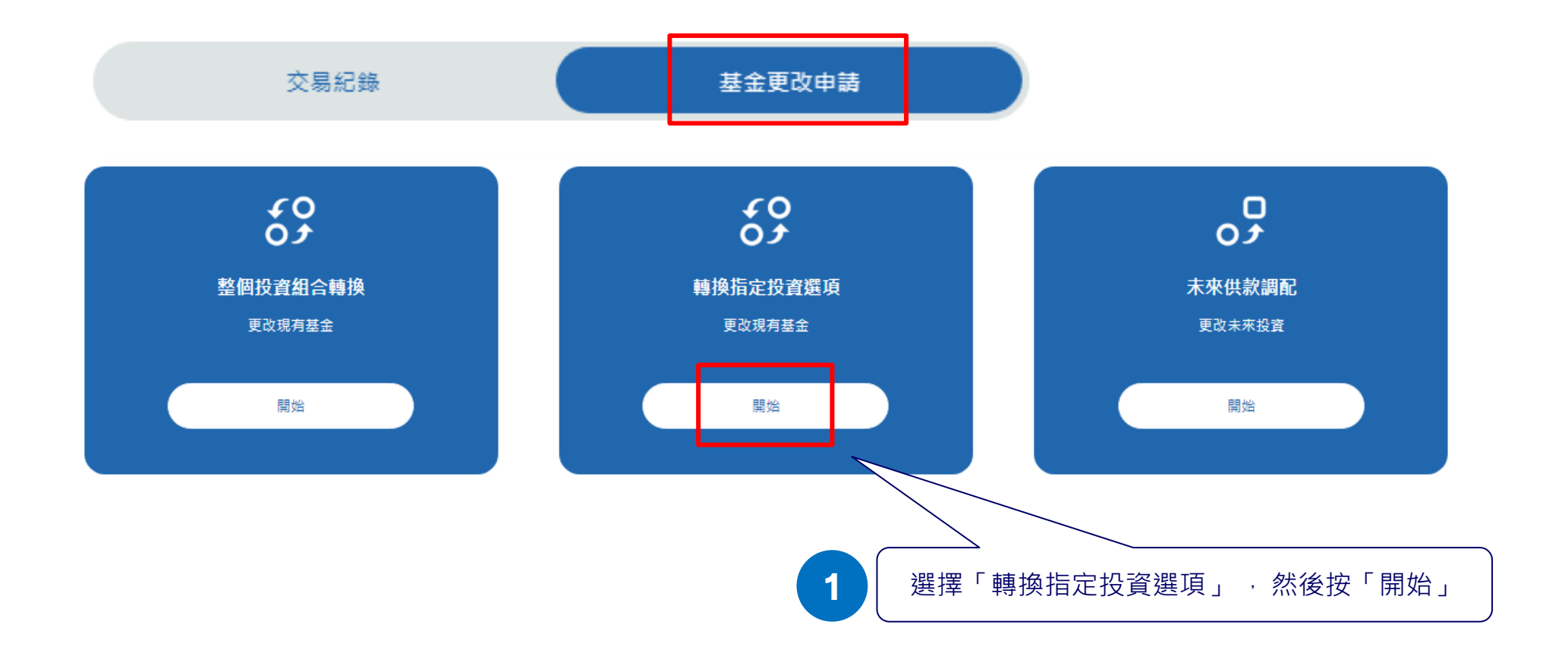

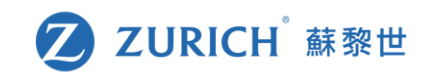

## **第一步:檢視現有的投資項目**

### 現有基金持有量

### A 顯示的數據可能是估計值, 若當前有正在進行的交易, 則可能會有所不同。

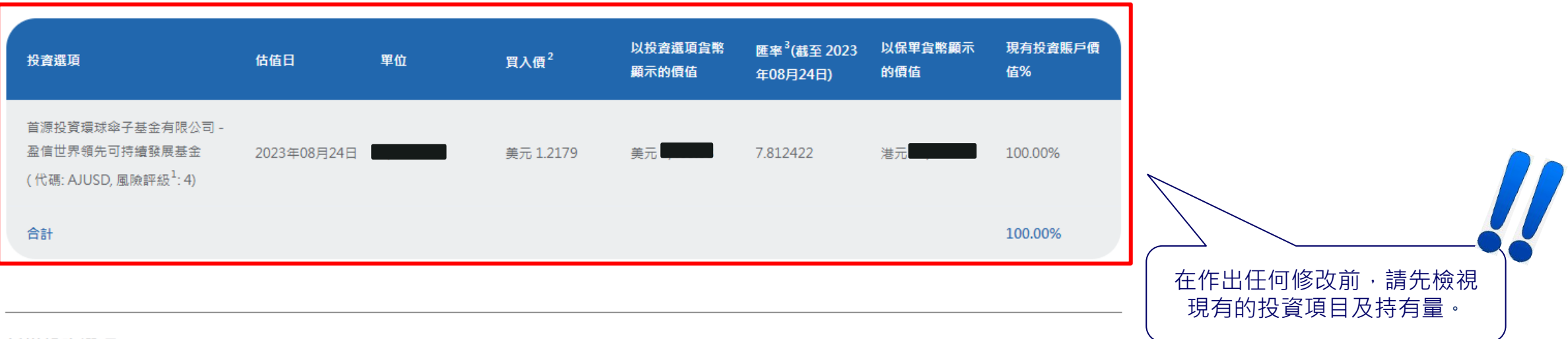

## 新增投資選項

選擇轉出的投資選項以及列明從該投資選項轉出的賬戶價值百分比,並且選擇有意調配至的投資選項。

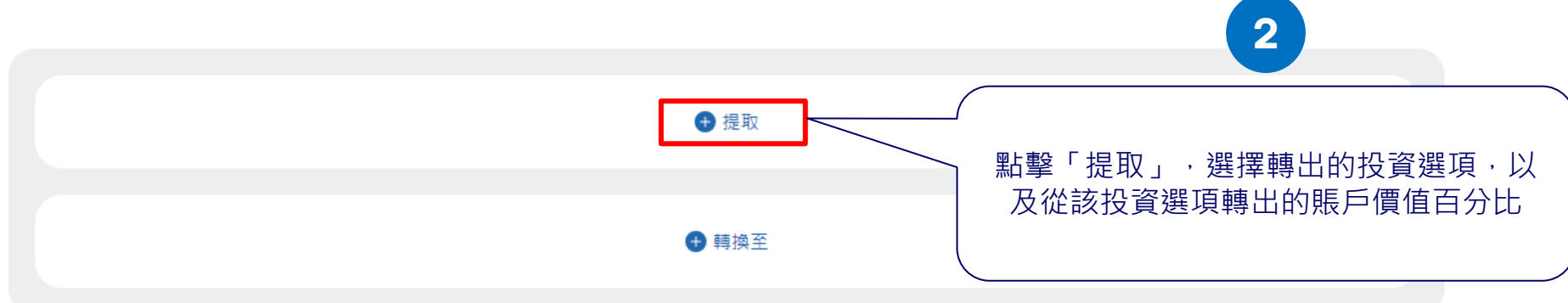

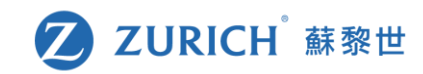

## **第二步:選擇您想要提取的投資選項**

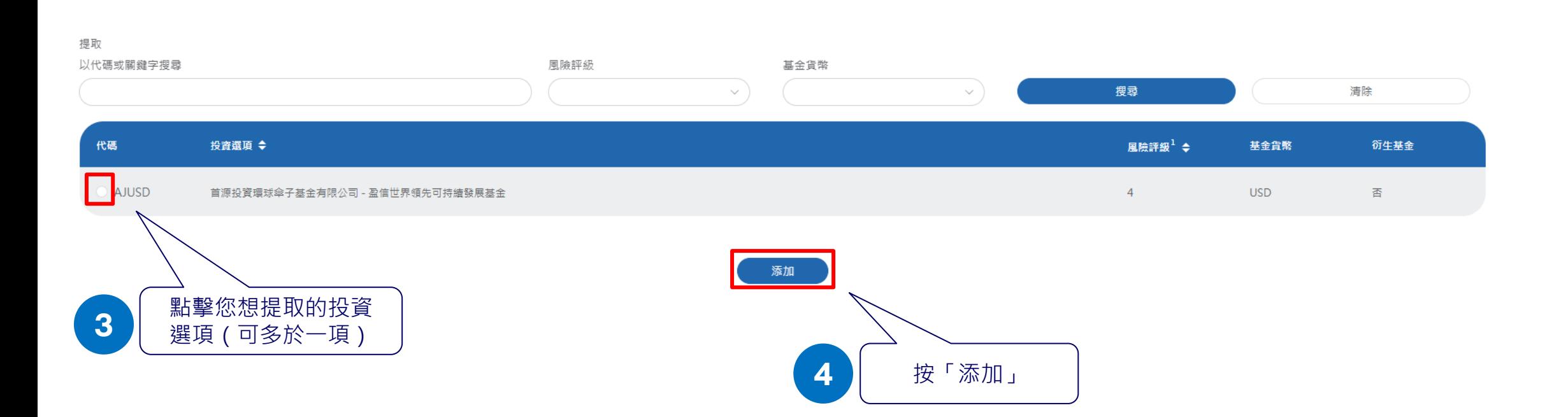

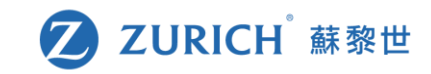

## **第三步:選擇您想要調配至的投資選項**

### 新增投資選項

選擇轉出的投資選項以及列明從該投資選項轉出的賬戶價值百分比,並且選擇有意調配至的投資選項。

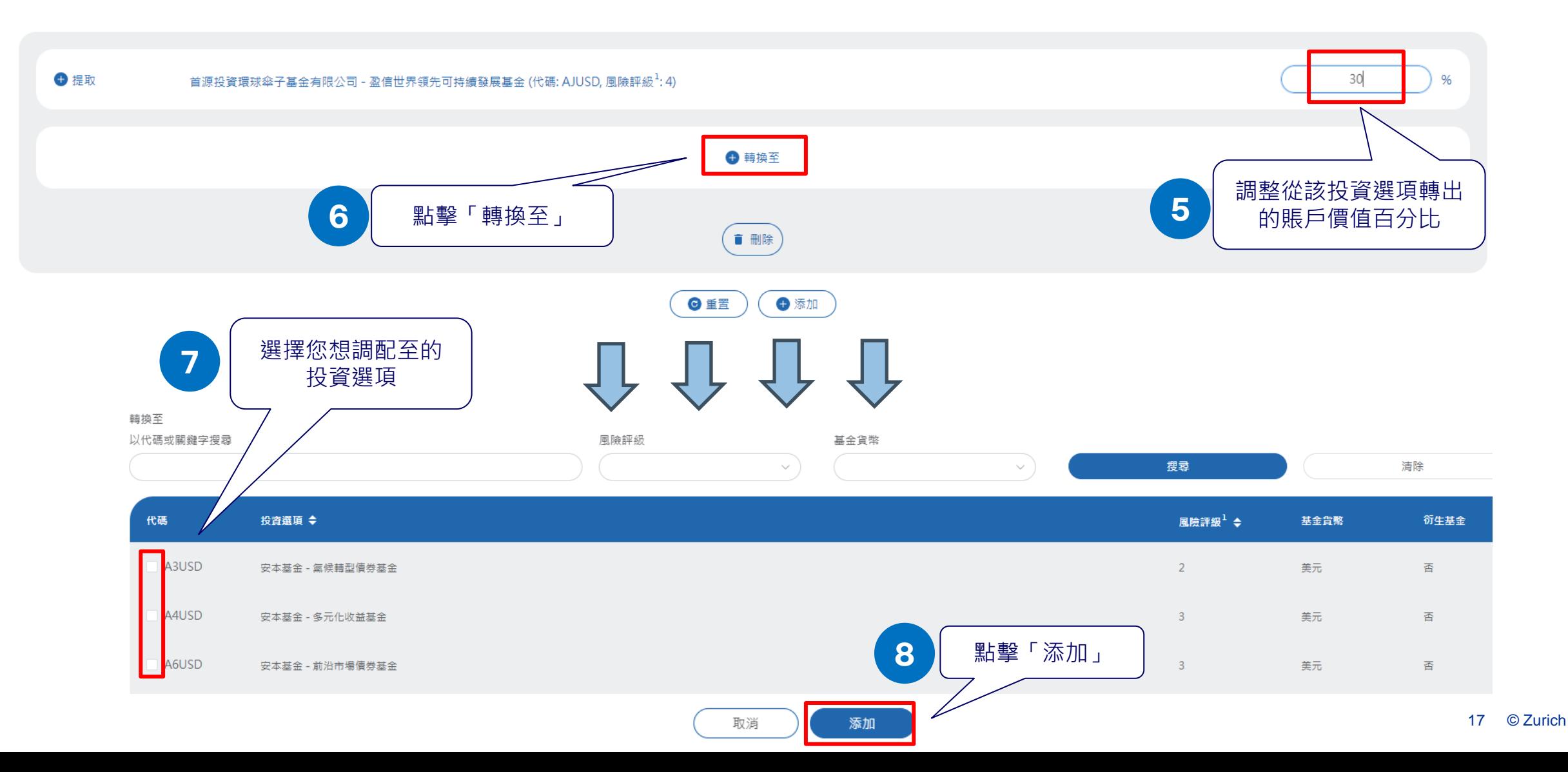

## 第四步:確認相關修改符合風險取態

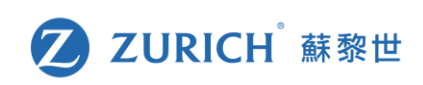

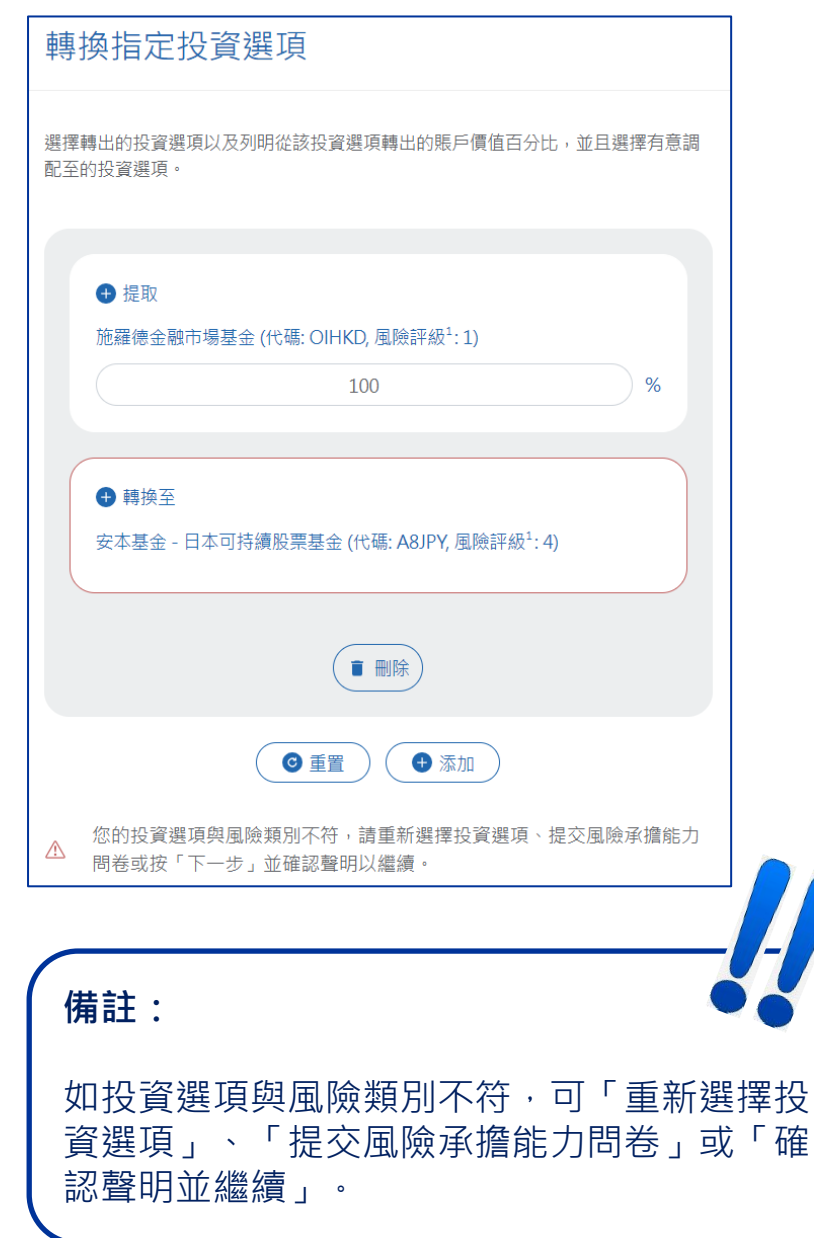

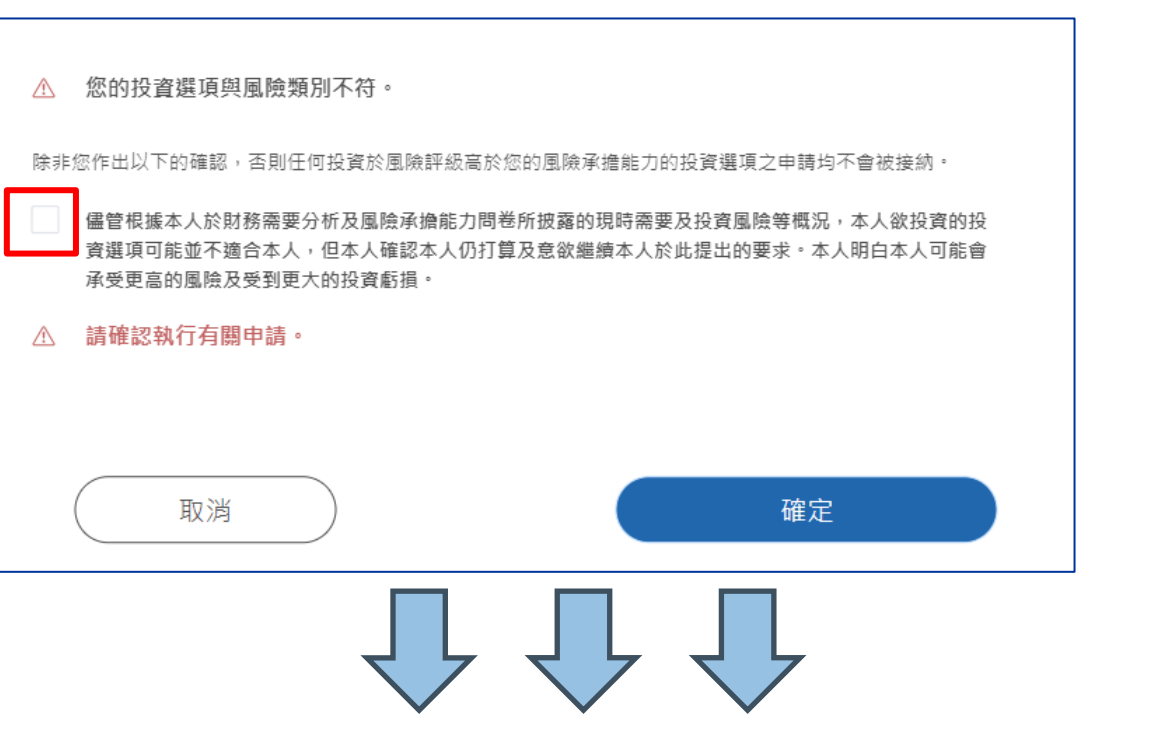

#### 備註

- 1. 蘇黎世人壽保險 ( 香港 ) 有限公司根據相關基金之過去波動性及投資政策等各個因素釐定各個投資選項的風險評級 · 風險評級為1至5級 · 較高的風險評級指其回報可能對市 場概況轉變較為敏感,波動性亦較大;而較低的風險評級則指其回報可能對市場概況轉變較為不敏感,波動性亦較小·然而, 閻下應注意最低的風險評級並不代表該投資 選項沒有風險。蘇黎世將至少每年檢討風險評級一次。
- 2. 由蘇黎世人壽保險 (香港) 有限公司提供·
- 3. 每一基金貨幣的保單貨幣價值。
- 4. 此等投資選項相應的相關基金為衍生工具,其淨衍生工具風險承擔額可能會超過其資產淨值的50%,並高達其資產淨值的100%。該等投資選項或僅適合了解衍生工具產品 結構的複雜性及其相關風險的投資者。若投資此等投資選項,您可能會蒙受重大損失。我們強烈建議您對此等投資選項保持謹慎
- 5. 此等投資選項相應的相關基金為衍生工具,其淨衍生工具風險承擔額可能會超過其資產淨值的100%。該等投資選項或僅適合了解衍生工具產品結構的複雜性及其相關風險 的投資者。涉及衍生工具產品超過資產淨值100%的高槓桿風險承擔額,可能會進一步將相關基金的相關資產價值任何變動的潛在負面影響放大,並會增加相關基金價格的 波動性。因此,若您投資此等投資選項,您可能會蒙受重大捐失。我們強烈建議您對此等投資選項保持議慎。

#### 注意事項

i.如此保單有正在處理中的指示, 閔下不可提交轉入 / 更改未來保費配置之指示。 ii. 如已直接或經持牌保險中介人提交書面申請予我們,請不用於網上重新提交,反之亦然。 iii. 於下午23時59分 (香港時間) 之後遞交的指示將視作於下一個工作天收到。

上一步

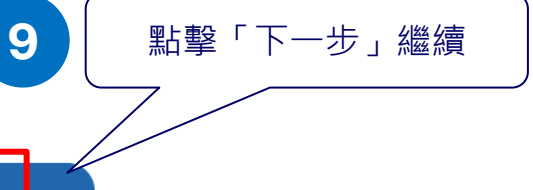

© Zurich 18

## 第五步:確認修改內容

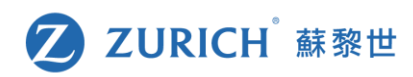

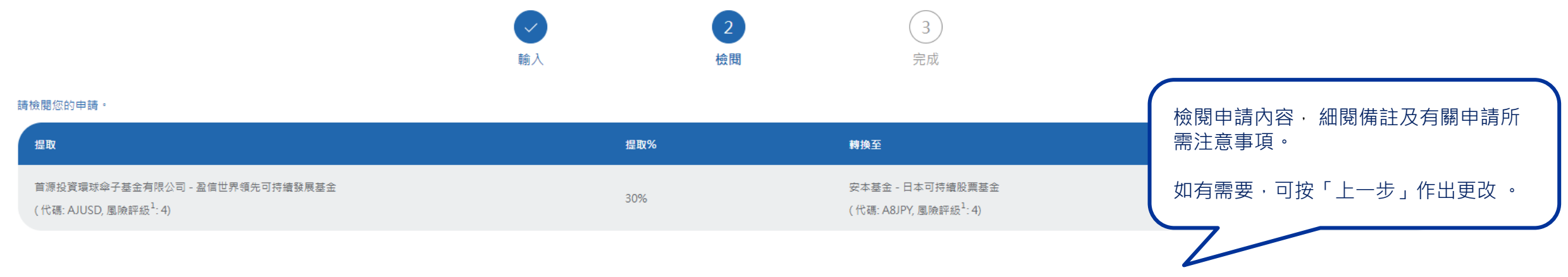

### 備註

1. 蘇黎世人壽保險(香港)有限公司根據相關基金之過去波動性及投資政策等各個因素釐定各個投資選項的風險評級,風險評級為1至5級。較高的風險評級指其回報可能對市場概況轉變較為敏感,波動性亦較大;而較低的風險評級則指其回報可能對市場概況轉變較為不敏感, 波動性亦較小。然而,《閣下應注意最低的風險評級並不代表該投資選項沒有風險。蘇黎世將至少每年檢討風險評級一次。

2. 由蘇黎世人壽保險 (香港) 有限公司提供。

3. 每一基金貨幣的保單貨幣價值。

4. 此等投資選項相應的相關基金為衍生工具,其淨衍生工具風險承擔額可能會超過其資產淨值的50%,並高達其資產淨值的100%,該等投資選項或僅適合了解衍生工具產品結構的複雜性及其相關風險的投資者,若投資此等投資選項,您可能會蒙受重大損失,我們強烈建議您 對此等投資選項保持謹慎。

5. 此等投資選項相應的相關基金為衍生工具,其淨衍生工具風險承擔額可能會超過其資產淨值的100% • 該等投資選項或僅適合了解衍生工具產品結構的複雜性及其相關風險的投資者 • 涉及衍生工具產品超過資產淨值100%的高槓桿風險承擔額,可能會進一步將相關基金的相關 資產價值任何變動的潛在負面影響放大,並會增加相關基金價格的波動性。因此,若您投資此等投資選項,您可能會蒙受重大損失。我們強烈建議您對此等投資選項保持謹慎。

### 注意事項

i. 如此保單有正在處理中的指示, 閣下不可提交轉入 / 更改未來保費配置之指示。

ii. 如已直接或經持牌保險中介人提交書面申請予我們,請不用於網上重新提交,反之亦然。

iii. 於下午23時59分 (香港時間) 之後遞交的指示將視作於下一個工作天收到。

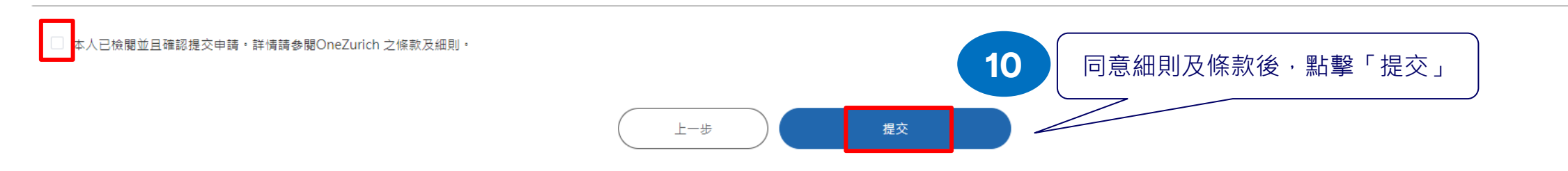

**第六步:完成!**

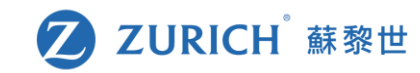

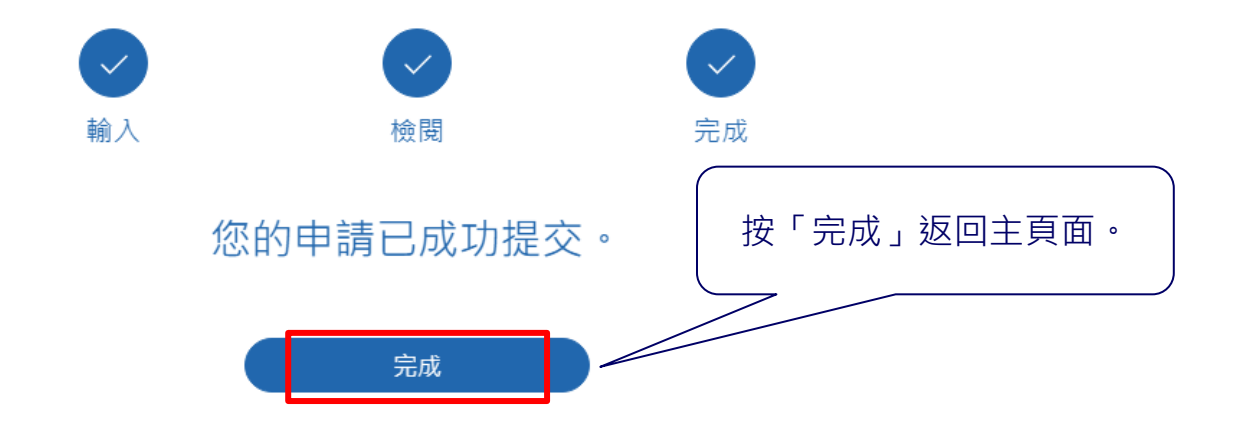

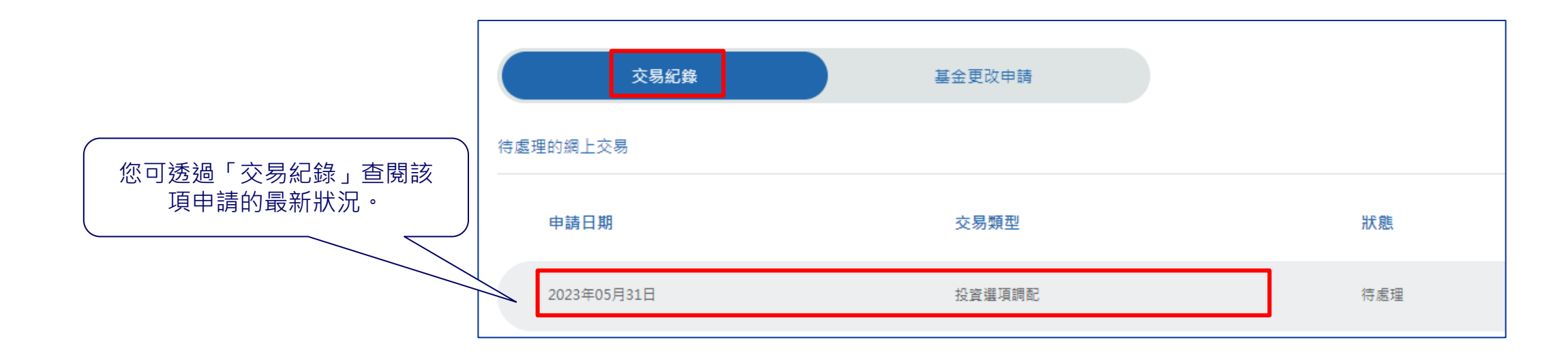